## **(Administrator-) Passwort vergessen**

Für den Fall, dass das Passwort vergessen wird, kann (in der eigenen lokalen Version) auf der Anmeldungsseite per Mail ein neues Passwort zugeschickt werden. Bei einer lokalen Installation ist aber eventuell kein Mail-Server installiert.

Sofern Zugriff auf die Dateien des Wikis besteht, was normalerweise möglich sein sollte, kann jedoch per Hand ein neues Passwort vergeben werden. Öffnen Sie dazu, ausgehend vom Wiki-

Installationsverzeichnis (z.B. C:/einsatzleiterwiki/wiki), den Ordner conf. In diesem befindet sich die Datei users.auth.php, in welcher die Benutzer des Wikis hinterlegt sind. Die Felder jedes Benutzer-Datensatzes sind in der folgenden Form aufgebaut:

Benutzername:verschlüsseltes Passwort:Voller Name:Email-Adresse:zugeordnete Gruppen Die Daten des Benutzers admin könnten beispielsweise so aussehen, der Teil mit dem verschlüsselten Passwort ist rot hervorgehoben:

## admin:**\$1\$4RC3eZYj\$63Ss0DJFXPCVAzje/0V5z0**:Wiki

Administrator:mail@host.com:admin,user

Möchten Sie nun das Passwort zurücksetzen, dann ersetzen Sie den Text zwischen dem ersten und dem zweiten Doppelpunkt durch die Zeichenkette \$1\$4fd0ad31\$.cId7p1uxI4a.RcrH81On0 Im eben gezeigten Beispiel würde das folgendermaßen aussehen:

admin:\$1\$4fd0ad31\$.cId7p1uxI4a.RcrH81On0:Wiki

Administrator:mail@host.com:admin,user

Nun können Sie sich mit diesem Benutzernamen und dem Passwort **admin** anmelden.

In einem weiteren Beispiel könnte dies auch so aussehen:

fritz:\$1\$4fd0ad31\$.cId7p1uxI4a.RcrH81On0:Fritz

Müller:fritz.mueller@feuerwehr-musterstadt.de:admin,user

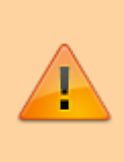

Ändern Sie auf diesem Weg nur Ihr Passwort wenn Sie es vergessen haben, nutzen Sie dies nicht um Ihren Benutzernamen zu ändern o.ä.

Die Änderungsverfolgung des Wikis, Einstellungen sowie weitere Funktionen können dadurch unbrauchbar werden!

Möchten Sie Änderungen an einem Account vornehmen, so verwenden Sie dafür die Zugangsverwaltung im [Admin-Bereich](https://sync.einsatzleiterwiki.de/doku.php?id=wiki:hilfe:administration:admin-bereich), nachdem Sie sich wieder anmelden können.